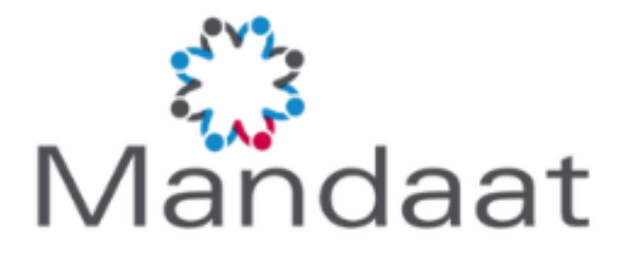

# INZIEN CLAIMSPECIFICATIES EN WERKGEVERSGEGEVENS

*HANDLEIDING VOOR DE GEBRUIKER* 

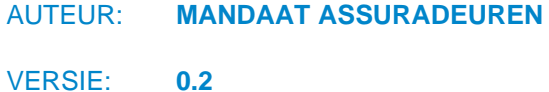

DATUM: **01-05-2024**

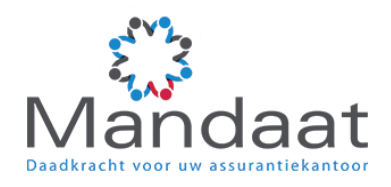

## **INHOUDSOPGAVE**

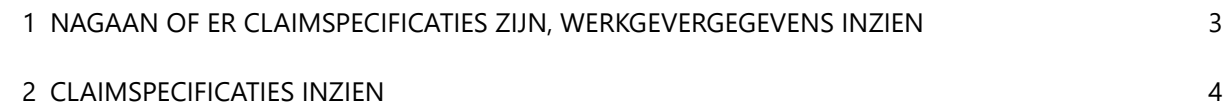

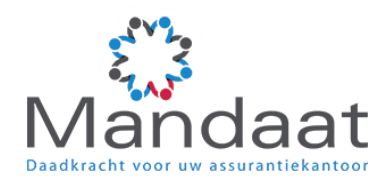

### <span id="page-2-0"></span>1 **NAGAAN OF ER CLAIMSPECIFICATIES ZIJN, WERKGEVERGEGEVENS INZIEN**

In het Klantportaal ("Home") kunt u via "Dossier zoeken" het dossier selecteren. Zijn er meerdere entiteiten gekoppeld, dan kunt u ook de werkgever selecteren.

In onderstaand voorbeeld vindt u dit zoekscherm in het midden bovenin het overzichtscherm. Het is mogelijk dat "Dossier zoeken" bij u op een andere plek op deze pagina zichtbaar is. Dit heeft te maken met de instellingen.

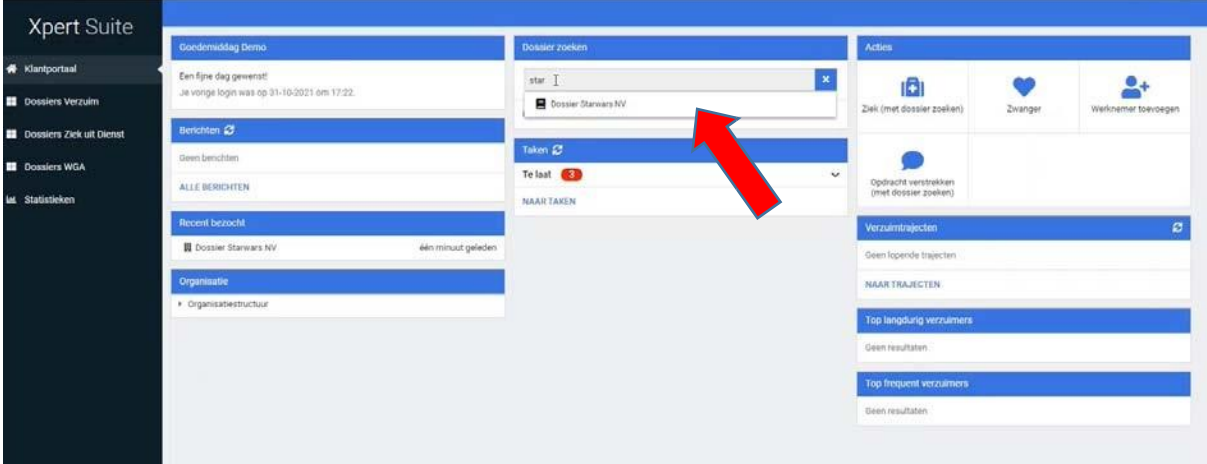

Klik op het dossier waarvan u de claimspecificatie(s) wilt inzien. U gaat dan automatisch naar het werkgeversoverzicht van dit dossier.

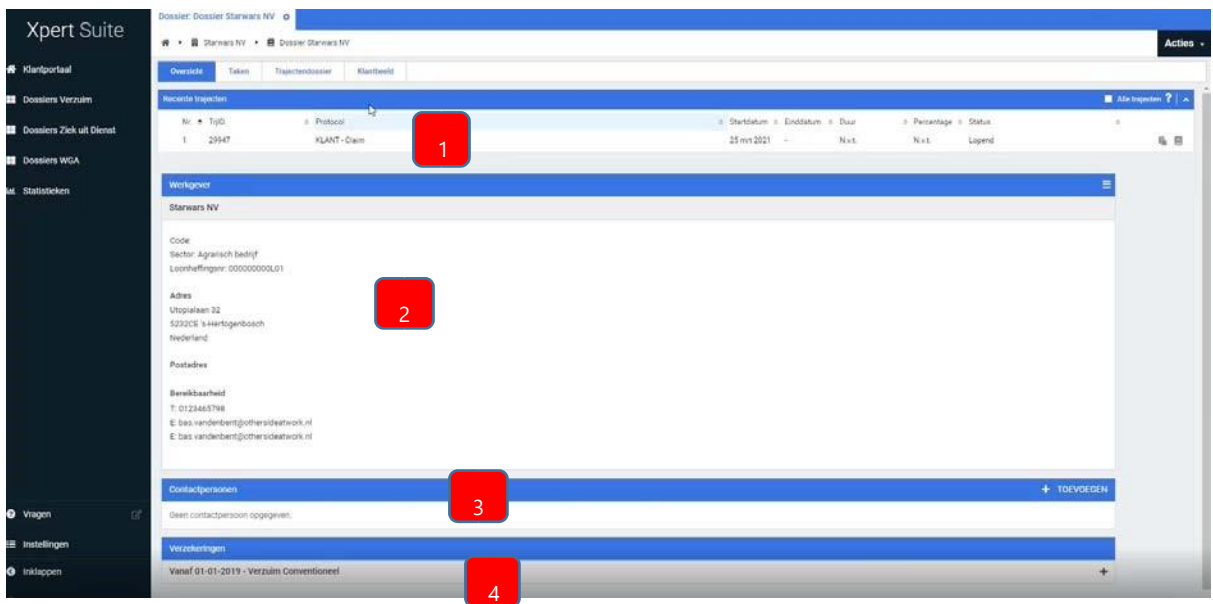

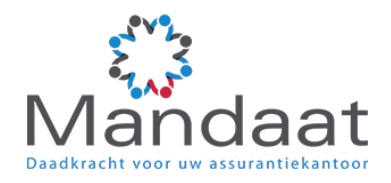

#### U ziet hier:

- dat er een claimstraject aanwezig is (1)
- de werkgevergegevens (2)
- eventuele contactpersonen die zijn opgegeven (3)
- welke verzekering(en) er op dit moment lopen (4)

NB: zijn de werkgevergegevens niet correct? Neem dan contact op met Mandaat Assuradeuren, [xpertsuite@mandaatassuradeuren.nl.](mailto:xpertsuite@mandaatassuradeuren.nl) Zij helpen u graag verder.

In het voorbeeld is er een lopend claimstraject aanwezig. Dit betekent dat er één of meerdere claimspecificaties zijn die u kunt inzien. Hoe u hiervoor te werk moet gaan, vindt u in de volgende paragraaf.

#### <span id="page-3-0"></span>2 **CLAIMSPECIFICATIES INZIEN**

Voor het inzien van claimspecificaties gaat u na het doorlopen van de stappen in paragraaf 1 als volgt te werk:

- 1. Ga naar het tabblad "Taken"
- 2. U ziet hier dat er taken voor u klaarstaan. U ontvangt een taak voor iedere claimspecificatie die wij voor u in het systeem zetten. Deze taken staan dan op het tabblad "Taken" vermeld onder "Uit te voeren taken". Daarnaast staan ze vermeld op de startpagina (Klantportaal).

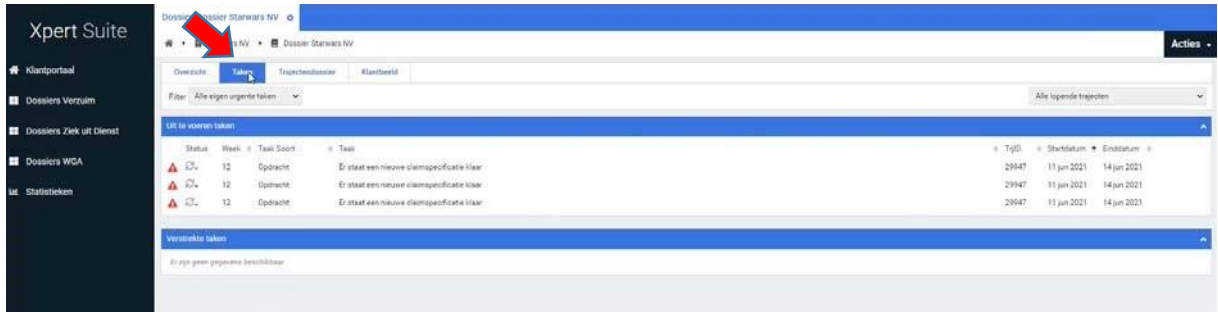

3. Om de claimspecificatie in te zien klikt u op het tabblad "Trajectendossier". U komt dan in het volgende scherm:

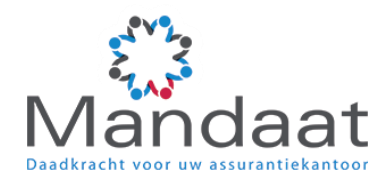

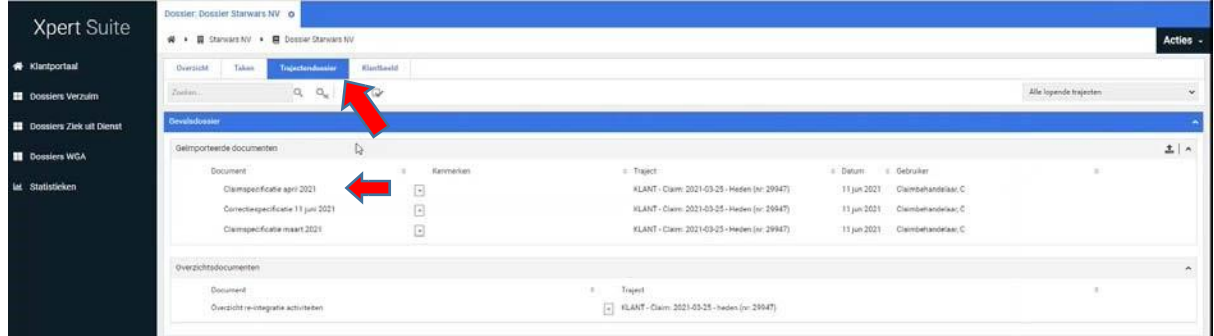

Hier vindt u onder "Gevalsdossier" de claimspecificatie die aan de taak gekoppeld is. Xpert Suite genereert voor iedere maand een claimspecificatie zodra de uitkering gedaan is.

Om de claimspecificatie in te zien, klikt u op de claimspecificatie regel. Links onderin het scherm wordt dan de claimspecificatie (pdf) zichtbaar:

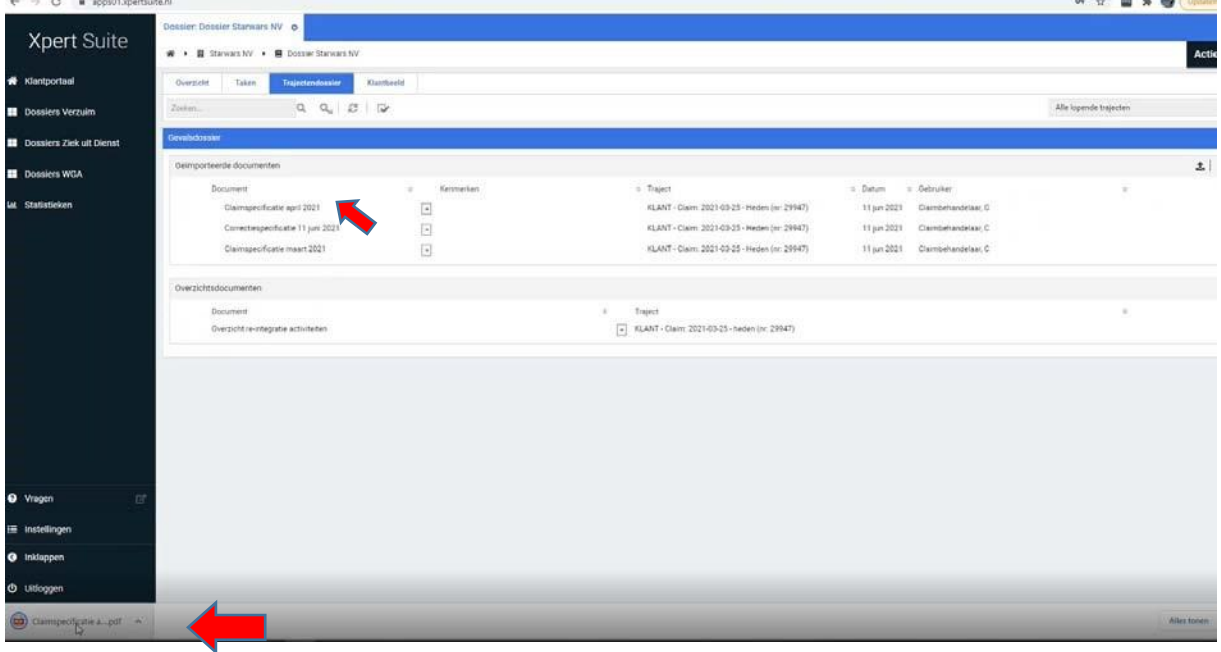

Als u dit pdf-bestand opent, worden onderstaande pagina's zichtbaar.

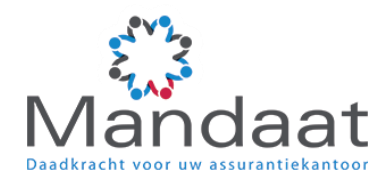

Op pagina 1 worden de algemene gegevens over de polis vermeld.

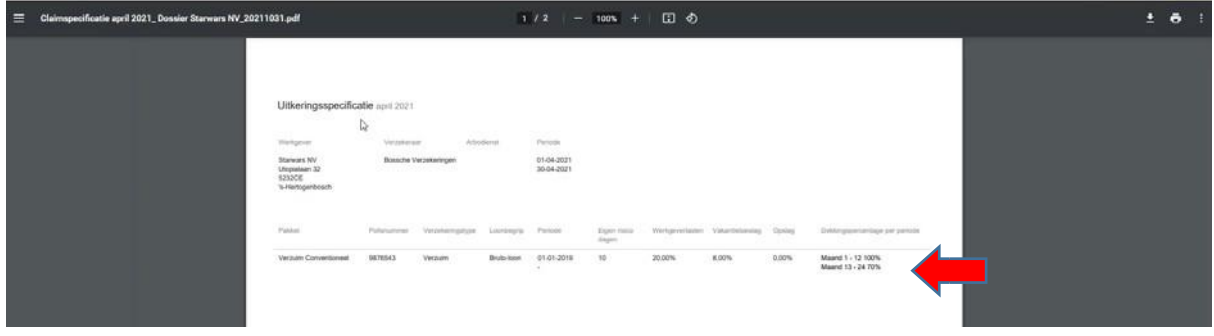

Op pagina 2 ziet u de informatie over de verzuimende medewerker van de betreffende maand en het uitkeringsbedrag dat u op uw rekening ontvangt.

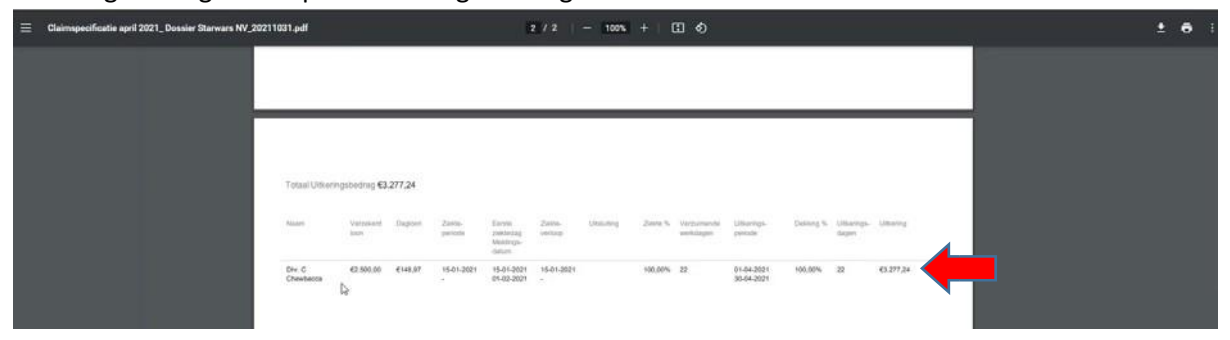

Denkt u dat er op de claimspecificatie iets niet klopt, of heeft u een vraag? Neem dan contact op met Mandaat Assuradeuren, 0314-749776. Zij helpen u graag verder.